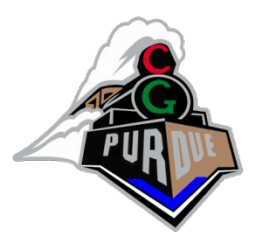

## GLSL Primer (for version 3.3)

#### CS334

#### Daniel G. Aliaga Department of Computer Science Purdue University

[Slides thanks to Ed Angel & Dave Shreiner]

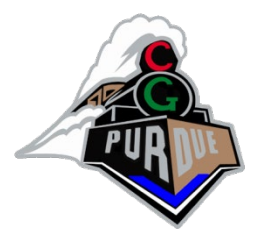

### GLSL Data Types

- Scalar types: float, int, bool
- Vector types: vec2, vec3, vec4

 ivec2, ivec3, ivec4 bvec2, bvec3, bvec4

- Matrix types: mat2, mat3, mat4
- Texture sampling: sampler1D, sampler2D, sampler3D, samplerCube
- C++ Style Constructors

 $vec3$  a =  $vec3(1.0, 2.0, 3.0)$ ;

mat4  $b = mat4(5.0);$  // fill the diagonal with  $5.0$ 

#### **Operators**

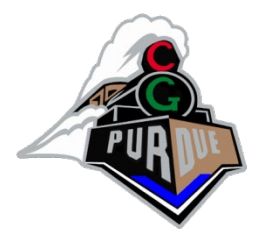

- Standard C/C++ arithmetic and logic operators
- Overloaded operators for matrix and vector operations

```
mat4 m;
vec4 a, b, c;
b = a*m;c = m^*a;
```
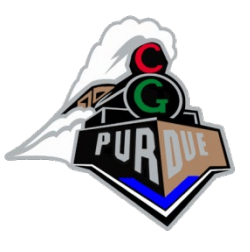

## Components and Swizzling

- Access vector components using either:
	- [ ] (c-style array indexing)
	- xyzw, rgba or strq (named components)
- For example:

vec3 v;  $v[1]$ ,  $v.y$ ,  $v.g$ ,  $v.t$  - all refer to the same element

• Component swizzling: vec3 a, b;  $a.xy = b.yx;$ 

#### **Qualifiers**

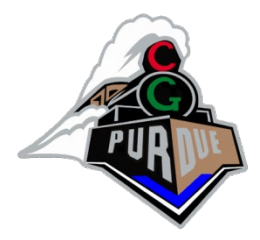

- in, out
	- Copy vertex attributes and other variable into and out of shaders
		- in vec2 texCoord;
		- out vec4 color;

#### • uniform

– shader-constant variable from application uniform float time; uniform vec4 rotation;

#### Functions

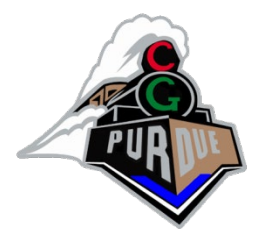

- Built in
	- Arithmetic: sqrt, pow, abs
	- Trigonometric: sin, asin, radians
	- Graphical: length, reflect, dot, normalize
- User defined

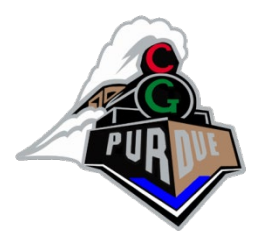

### Built-in Variables

- gl\_Position
	- (required) output position from vertex shader
	- Receive homogeneous vertex position
- gl\_FragCoord
	- input fragment position
- gl\_FragDepth

– input depth value in fragment shader

## Simple Vertex Shader for Cube Example

#version 330 core

```
in vec4 vPosition;
in vec4 vColor;
```

```
out vec4 color;
```

```
void main()
{
    color = vColor;
   gl_Position = vPosition;
}
```
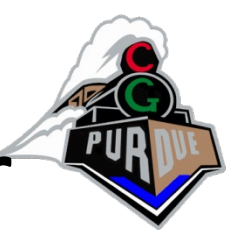

## The Simplest Fragment Shader

#version 330 core

```
in vec4 color;
```
out vec4 fColor; // fragment's final color

```
void main()
{
    fColor = color;
}
```
Note: gl\_FragColor used to be the output color but that is deprecated in the latest version…

# Getting Your Shaders into OpenGL

- Shaders need to be compiled and linked to form an executable shader program
- OpenGL provides the compiler and linker
- A program must contain
	- vertex and fragment shaders
	- other shaders are optional

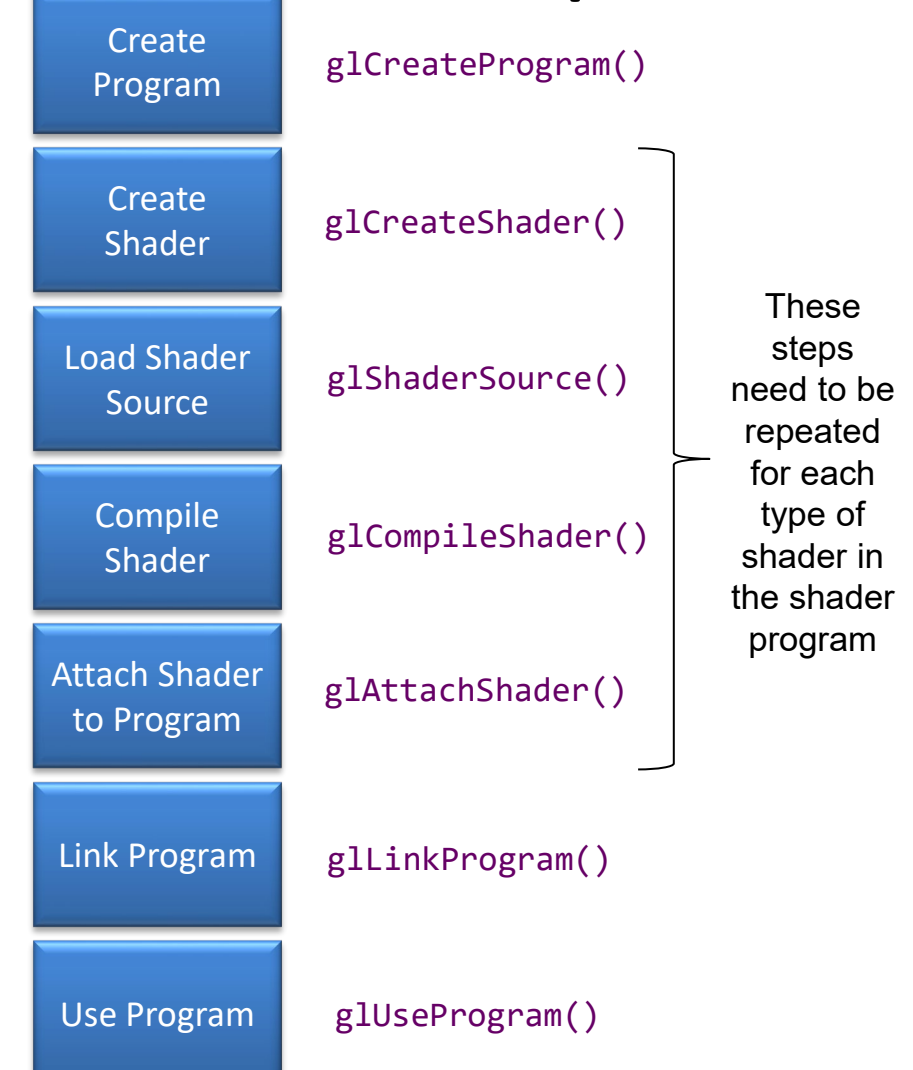

# Associating Shader Variables and Data

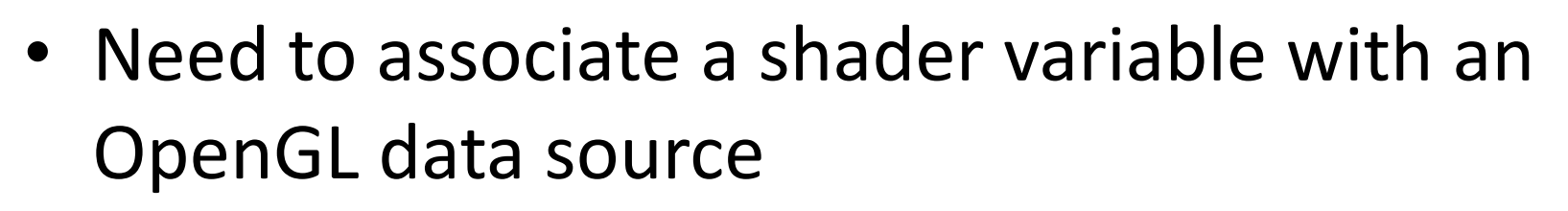

- $-$  vertex shader attributes  $\rightarrow$  app vertex attributes
- $-$  shader uniforms  $\rightarrow$  app provided uniform values
- OpenGL relates shader variables to indices for the app to set
- Two methods for determining variable/index association
	- specify association before program linkage
	- query association after program linkage

## Determining Locations After Linking

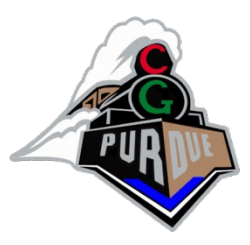

• Assumes you already know the variables' names

GLint loc = glGetAttribLocation( program, "name" );

GLint loc = glGetUniformLocation( program, "name" );

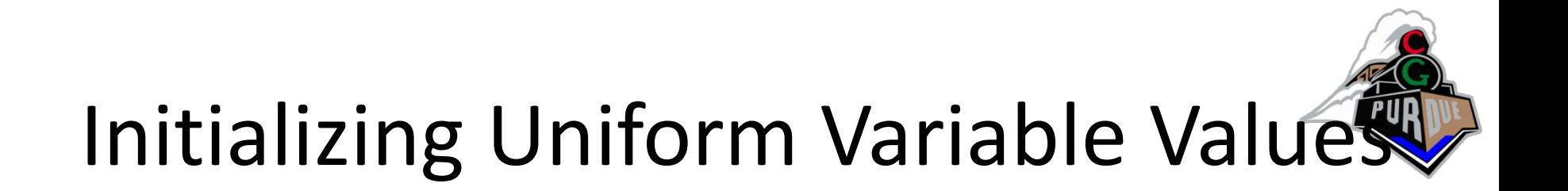

• Uniform Variables

glUniform4f( index, x, y, z, w );

GLboolean transpose = GL\_TRUE;

// Since we're C programmers GLfloat  $mat[3][4][4] = \{ ... \}$ ; glUniformMatrix4fv( index, 3, transpose, mat );

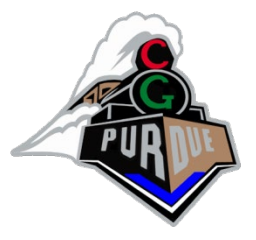

#### A Cube Program

```
int main( int argc, char **argv )
{
     glutInit( &argc, argv );
     glutInitDisplayMode( GLUT_RGBA | GLUT_DOUBLE |GLUT_DEPTH );
     glutInitWindowSize( 512, 512 );
     glutCreateWindow( "Color Cube" );
     glewInit();
     init();
     // Setup SHADERS
     // ...
     // ...
     glutDisplayFunc( display );
     glutKeyboardFunc( keyboard );
     glutMainLoop();
     return 0;
}
```
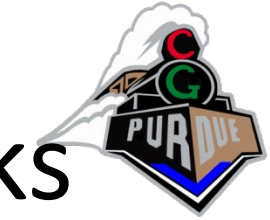

## Cube Program's GLUT Callbacks

```
void display( void )
\{glClear( GL_COLOR_BUFFER_BIT | GL_DEPTH_BUFFER_BIT );
     glDrawArrays( GL_TRIANGLES, 0, NumVertices );
     glutSwapBuffers();
}
void keyboard( unsigned char key, int x, int y ) 
\{ switch( key ) {
         case 033: case 'q': case 'Q':
             exit( EXIT_SUCCESS );
             break;
 }
}
```
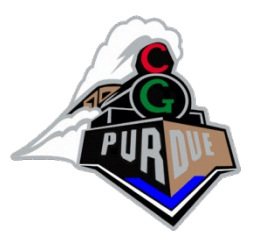

## Vertex Shader Examples

- A vertex shader is initiated by each vertex output by glDrawArrays()
- A vertex shader must output a position in clip coordinates to the rasterizer
- Basic uses of vertex shaders
	- Transformations
	- Lighting
	- Moving vertex positions

#### Demos

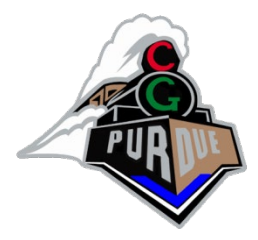

• <http://glslsandbox.com/>